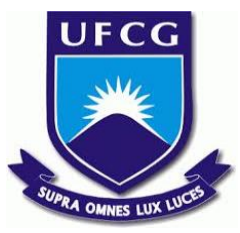

# UNIVERSIDADE FEDERAL DE CAMPINA GRANDE CENTRO DE ENGENHARIA ELÉTRICA E INFORMÁTICA UNIDADE ACADÊMICA DE SISTEMAS E COMPUTAÇÃO CURSO DE BACHARELADO EM CIÊNCIA DA COMPUTAÇÃO

# LUCAS AURELIO DE LIMA

# CUIDADOS SEXUAIS:

# APLICATIVO DE INFORMAÇÕES, CONSCIENTIZAÇÃO E FERRAMENTAS DE AUXÍLIO PARA PREVENÇÃO, DETECÇÃO E TRATAMENTO DE ISTs

## CAMPINA GRANDE - PB

2019

## LUCAS AURELIO DE LIMA

## CUIDADOS SEXUAIS:

# APLICATIVO DE INFORMAÇÕES, CONSCIENTIZAÇÃO E FERRAMENTAS DE AUXÍLIO PARA PREVENÇÃO, DETECÇÃO E TRATAMENTO DE ISTs

Trabalho de Conclusão Curso apresentado ao Curso Bacharelado em Ciência da Computação do Centro de Engenharia Elétrica e Informática da Universidade Federal de Campina Grande, como requisito parcial para obtenção do título de Bacharel em Ciência da Computação.

Orientador: Professor Dr. Hyggo Oliveira de Almeida.

# CAMPINA GRANDE - PB

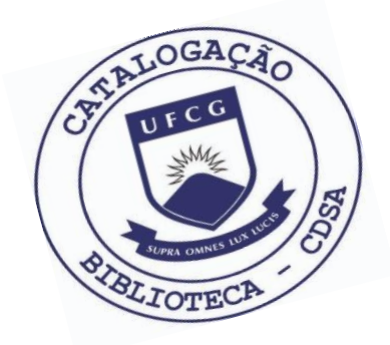

 L732c Lima, Lucas Aurelio de. Cuidados Sexuais: aplicativo de informações, conscientização e ferramentas de auxílio para prevenção, detecção e tratamento de ISTs. / Lucas Aurelio de Lima. – 2019.

10 f.

 Orientador: Prof. Dr. Hyggo Oliveira de Almeida. Trabalho de Conclusão de Curso - Artigo (Curso de Bacharelado em Ciência da Computação) - Universidade Federal de Campina Grande; Centro de Engenharia Elétrica e Informática.

 1. Infecções sexualmente transmissíveis. 2. Educação sexual - aplicativo. 3. Desenvolvimento de aplicativo. 4. Aplicativo sobre ISTs. 5. Cuidados Sexuais – aplicativo. I. Almeida, Hyggo Oliveira de. II. Título.

CDU:004(045)

#### **Elaboração da Ficha Catalográfica:**

Johnny Rodrigues Barbosa Bibliotecário-Documentalista CRB-15/626

## LUCAS AURELIO DE LIMA

## CUIDADOS SEXUAIS:

# APLICATIVO DE INFORMAÇÕES, CONSCIENTIZAÇÃO E FERRAMENTAS DE AUXÍLIO PARA PREVENÇÃO, DETECÇÃO E TRATAMENTO DE ISTs

Trabalho de Conclusão Curso apresentado ao Curso Bacharelado em Ciência da Computação do Centro de Engenharia Elétrica e Informática da Universidade Federal de Campina Grande, como requisito parcial para obtenção do título de Bacharel em Ciência da Computação.

## BANCA EXAMINADORA:

Professor Dr. Hyggo Oliveira de Almeida Orientador **–** UASC/CEEI/UFCG

Professor Dr. Cláudio de Souza Baptista Examinador **–** UASC/CEEI/UFCG

Professor Dr. Tiago Lima Massoni Examinador **–** UASC/CEEI/UFCG

Trabalho aprovado em: 25 de novembro 2019.

CAMPINA GRANDE - PB

# **Cuidados Sexuais: aplicativo de informações, conscientização e ferramentas de auxílio para prevenção, detecção e tratamento de ISTs**

Trabalho de Conclusão de Curso

Lucas Aurelio de Lima Universidade Federal de Campina Grande Campina Grande, PB

lucas.lima@ccc.ufcg.edu.br

Hyggo Oliveira de Almeida Universidade Federal de Campina Grande Campina Grande, PB

hyggo@computacao.ufcg.edu.br

#### **RESUMO**

O contínuo aumento dos casos de Infecções Sexualmente Transmissíveis (ISTs) tem preocupado os órgãos que cuidam da Saúde Pública no Brasil.

Segundo Boletim Epidemiológico de Sífilis 2018, divulgado pelo Ministério da Saúde, desde 2010 até junho de 2018 foram notificados 749.730 casos da doença.

A estruturação social da temática como algo "tabu Sugestão de redação: o "tabu" em relação às ISTs, bem como a dificuldade de acesso à informação, ou, em outros casos, a divergência entre as informações oficiais",, são alguns dos fatores que contribuem para a dificuldade de conscientização da população sobre os riscos das doenças e a importância de sua prevenção.

Assim, um sistema aplicativo que informa, orienta e promove hábitos sexuais mais positivos e saudáveis apresenta uma aplicabilidade importante. O sistema será desenvolvido para a plataforma Android em parceria com profissionais da área de saúde no papel de consultores.

Espera-se que a aplicação seja bem recebida pelo público, fornecendo aos usuários as ferramentas e/ou guias necessários para que, bem informados, estejam aptos a tomar melhores decisões para a sua saúde e hábitos sexuais.

#### **Palavras-chave**

ISTs, monitoramento, mobile.

#### **Repositório com os artefatos da solução:**

https://github.com/LucasAurelio/aplicativo\_tcc

#### **1. INTRODUÇÃO**

De acordo com o Boletim Epidemiológico de HIV e Aids divulgado no final de 2018 pelo Ministério da Saúde [1], a doença no Brasil possui uma taxa de detecção em torno de 18,3 casos a cada 10 mil habitantes, em 2017. Isso representa 40,9 mil casos novos, em média, nos últimos cinco anos. Contudo, desde 2014, tem-se observado queda na taxa de mortalidade pela doença, que passou de 5,7 óbitos/100 mil habitantes em 2014 para 4,8 óbitos/100 mil habitantes em 2017.

A redução é resultado de vários fatores: a garantia de acesso ao tratamento para todos, lançada em 2013, melhoria do diagnóstico, ampliação do acesso à testagem e redução do tempo entre o diagnóstico e o início do tratamento.

#### **1.1 Problema**

Os avanços no tratamento contra o vírus HIV são um grande passo. Mas, ao mesmo tempo, fazem com que a população secundarize os cuidados com as demais Infecções Sexualmente Transmissíveis (ISTs), tais como hepatites virais e sífilis, sendo a última uma das mais preocupantes.

O país vive uma epidemia de sífilis, reconhecida pelas autoridades da Saúde em 2016. O número de infectados aumentou 48% de 2016 para 2017. E em 2018, foram notificados 13.328 casos de sífilis adquirida (em adultos) [2].

As demais ISTs, assim como a sífilis, demandam atenção especial, pois além da falta de informação e da dificuldade de obtenção da mesma por meio de fontes confiáveis e funcionais, prevalece, na sociedade, a mistificação da temática sexual como um todo , o que dificulta um diálogo mais aberto e apropriado para

Os autores retêm os direitos, ao abrigo de uma licença Creative Commons Atribuição CC BY, sobre todo o conteúdo deste artigo (incluindo todos os elementos que possam conter, tais como figuras, desenhos, tabelas), bem como sobre todos os materiais produzidos pelos autores que estejam relacionados ao trabalho relatado e que estejam referenciados no artigo (tais como códigos fonte e bases de dados). Essa licença permite que *outros distribuam, adaptem e evoluam seu trabalho, mesmo comercialmente, desde que os autores sejam creditados pela criação original.*

disseminar práticas sexuais saudáveis, especialmente para adolescentes e jovens adultos (principais grupos infectados pelas ISTs).

Outro ponto de dificuldade é a discriminação sofrida por minorias, como a população LGBTQ e profissionais do sexo, no que tange ao acesso a atendimento médico público e de qualidade. Afinal, como é sabido, a discriminação contribui para a marginalização dos grupos sociais que com ela sofrem, o que os distancia dos serviços e políticas públicas prestados à população. Como a realização dos exames rápidos de detecção (que são cruciais para um tratamento mais rápido e eficaz). Há que se considerar, inclusive, que muitas pessoas nem sabem que esse tipo de exame é oferecido gratuitamente nos postos de saúde.

#### **1.2 Soluções Existentes**

Atualmente, o Ministério da Saúde possui alguns aplicativos que tratam um pouco da temática, como o *PCDT Adultos* [3] e o *PCDT IST* [4]. Contudo, tais aplicativos são voltados apenas à literatura sobre HIV e ISTs, não possuindo, porém, qualquer ferramenta prática e de auxílio diário aos seus usuários.

A funcionalidade mais diferenciada desse aspecto literário é um mapa com a localização de certos postos de atendimento que oferecem o serviço para a Profilaxia Pré-Exposição (PREP), no aplicativo *PCDT Prep* [5]. Os demais aspectos possíveis não são explorados.

#### **1.3 Objetivos**

Neste trabalho, objetiva-se desenvolver um aplicativo para dispositivos portáteis para promover uma cultura de hábitos sexuais saudáveis e seguros. O aplicativo visa:

- informar os usuários sobre formas de proteção contra ISTs;
- informar os usuários sobre maneiras de detecção e tratamento das ditas ISTs;
- desmistificar certos aspectos das doenças através do esclarecimento da informação;
- fornecer ferramenta de calendário para controle de atividades sexuais;
- fornecer ferramenta de controle-alerta para uso de remédios (para usuários que possuam alguma IST detectada);
- fornecer ferramenta de localização de postos de saúde;
- informar os usuários com notícias sobre o tema;

#### **1.4 Relevância**

A relevância do trabalho está na disseminação da informação. É preciso que a informação seja disseminada de uma forma funcional, rápida, acessível e confiável, principalmente entre adolescentes e jovens adultos, grupo em que cresce a quantidade de infectados. Adicionalmente, é preciso que o debate acerca das temáticas sexuais, desde os cuidados e incentivos a práticas saudáveis, seja normalizado na população. É preciso, ainda, que se ensine e informe como se proteger, como verificar seu status atual e como se tratar. Espera-se que dessa forma, haja impacto positivo na sociedade.

#### **2. ARQUITETURA E PROJETO DA SOLUÇÃO**

#### **2.1 Arquitetura**

O aplicativo possui um padrão de arquitetura estilo MVC, adaptado para o cenário Android, sendo definida da seguinte maneira:

- *Model*: A conexão com o repositório de dados, seja este o local (no dispositivo do usuário) ou o remoto (no servidor).
- *Views*: As *Layouts*, que organizam e apresentam os dados para o usuário.
- *Controllers*: As *Activities*/*Fragments*, que respondem aos comandos do usuário e manipulam os dados para repassar para as *ViewModels*.

O padrão é esquematizado a seguir (Figura 1).

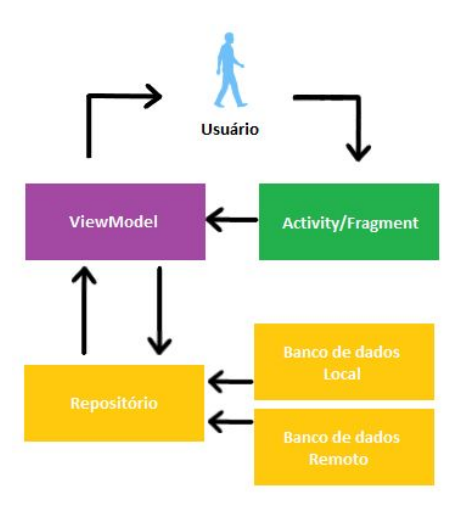

**Figura 1: Padrão de arquitetura da solução**

#### *2.1.1 Estrutura do Back-end*

O back-end é composto de atividades e fragmentos, visto que cada tipo de elemento possui especificidades que são mais aplicáveis em situações distintas.

Uma atividade é um componente do aplicativo que fornece uma tela com a qual os usuários podem interagir para fazer algo [6], como o menu principal, por exemplo. Já um fragmento representa o comportamento ou uma parte da interface do usuário em uma atividade, sendo possível combinar vários fragmentos em uma única atividade [7].

Como é possível perceber na Figura 2, há um conjunto de atividades definidas, senda cada uma delas para um grupo de funcionalidades que o usuário pode utilizar. E, na pasta 'ui', estão localizados os fragmentos utilizados.

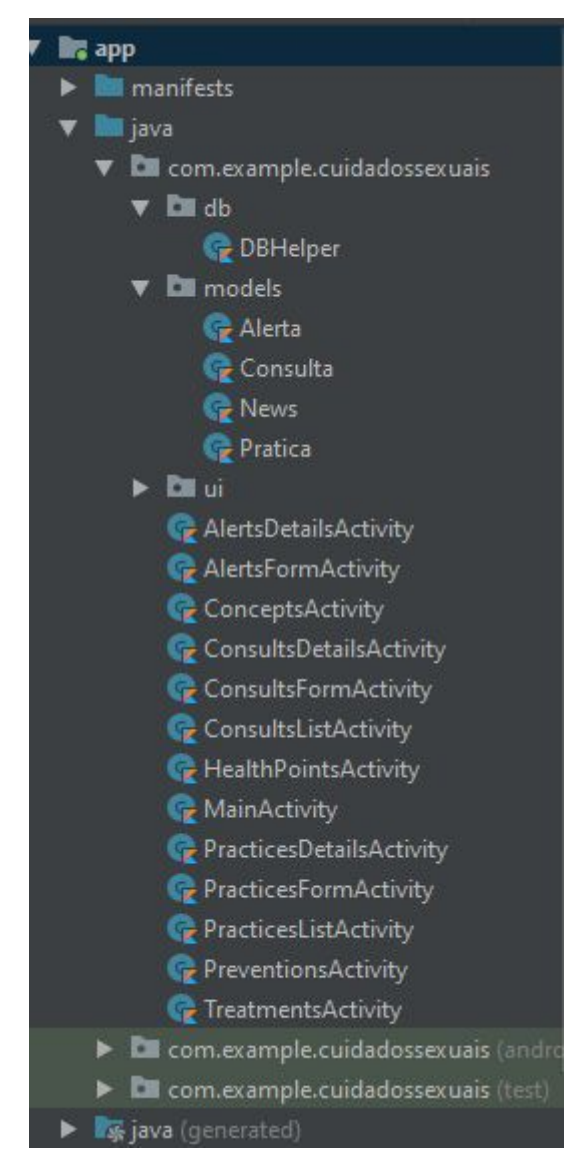

**Figura 2: Estrutura de hierarquia dos documentos do back-end**

Ainda na Figura 2, faz-se presente o diretório 'models', que possui os modelos de dados correspondentes às entidades do sistema de persistência local (SQLite).

A classe 'DBHelper' faz todo o intermédio entre a aplicação e o banco de dados, realizando operações de

escrita e busca, assim como a criação do esquema do banco e sua atualização caso necessária.

#### *2.1.2 Estrutura do Front-end*

Na Figura 3 ilustra-se a estrutura de organização dos elementos que definem a construção da interface da aplicação.

| $\blacktriangledown$ <b>Le</b> layout |
|---------------------------------------|
| activity_alerts_details.xml           |
| activity_alerts_form.xml              |
| activity_concepts.xml                 |
| activity_consults_details.xml         |
| activity_consults_form.xml            |
| £<br>activity_consults_list.xml       |
| activity_health_points.xml            |
| activity_main.xml                     |
| 雌<br>activity_practices_details.xml   |
| activity_practices_form.xml           |
| activity_practices_list.xml           |
| activity_preventions.xml              |
| activity_treatments.xml               |
| app_bar_main.xml                      |
| content_main.xml                      |
| fragment_gallery.xml                  |
| fragment_home.xml                     |
| fragment_send.xml                     |
| fragment_share.xml                    |
| fragment_slideshow.xml                |
| fragment_tools.xml                    |
| health_points_fragment.xml            |
| as nav_header_main.xml                |
| 48<br>news_fragment.xml               |
| simple_list_3.xml                     |
| simple_list_item_1.xml                |
| 48<br>simple_list_item_2.xml          |

**Figura 3: Arquivos do front-end**

Como é possível perceber, os arquivos que compõem a interface são implementados na linguagem *xml*, estando diretamente ligados com uma atividade ou fragmento correspondente. Com exceção dos últimos 3 itens, que são pré-definições de subelementos de alguns dos demais layouts.

#### **2.2 Tecnologias**

O aplicativo foi desenvolvido com o *Android Studio*, fazendo uso da linguagem de programação Kotlin. Compilável para Java e JavaScript, Kotlin tem recebido destaque entre as linguagens de programação, principalmente quando se trata de desenvolvimento nativo de aplicativos para Android [8]. Esse foi um fator crucial na escolha da linguagem de código para a implementação do *Cuidados Sexuais*.

O banco de dados do Servidor foi definido com o Firebase, que pode ser utilizado pelo usuário caso ele decida fazer login e armazenar seus dados cadastrados. Mais especificamente, o serviço de servidor do firebase utilizado foi o Realtime Database. Este é o banco de dados original do Firebase, sendo uma solução eficiente e de baixa latência para aplicativos móveis que exigem estados sincronizados entre clientes em tempo real [9].

No cenário em que o usuário não deseja registrar seus dados no servidor, os mesmos são armazenados no banco de dados local, definido com o SQLite, que por sua vez é uma biblioteca em linguagem C que implementa um banco de dados SQL embutido.

#### **2.3 Descrição**

O *Cuidados Sexuais* é um aplicativo Android que permite ao usuário administrar melhor sua vida sexual, especialmente em relação à infecções sexualmente transmissíveis.

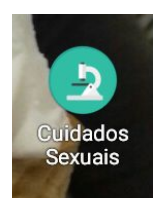

**Figura 4: Ícone do aplicativo**

Com a finalidade de oferecer-lhe uma experiência mais agradável, design e features foram desenvolvidos de forma a permitir alta usabilidade.

A solução possui uma gama de elementos e funcionalidades, entre eles:

- Menu principal
- 21 views
- Uso de calendários
- Uso de mapa
- Sistema de banco de dados local e remoto

A partir da integração dos elementos listados acima e vários outros, foi possível implementar todos os objetivos descritos na Seção 1.3.

#### **3. SISTEMA EM USO**

#### **3.1 Elementos do Sistema**

Com a implementação de um menu principal lateral (Figura 5), foi possível tornar o acesso às principais funções do aplicativo bem intuitivo.

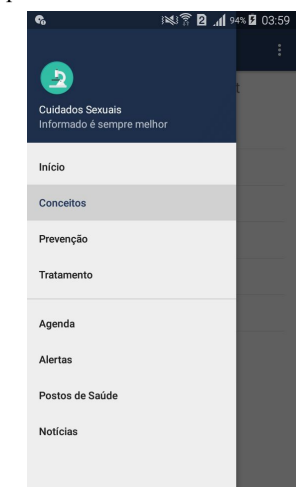

**Figura 5: Menu lateral da solução implementada**

Com títulos descritivos, o usuário pode acessar os principais segmentos da aplicação a partir de um único lugar.

Em 'Início', o usuário encontrará uma tela que define o objetivo do aplicativo e como ele funciona.

As opções 'Conceitos', 'Prevenção' e 'Tratamento' têm a mesma lógica de funcionamento, mas cada uma com as suas especificações relacionadas ao seu título. A seguir temos o exemplo do segmento 'Conceitos' (Figura 7 e 8).

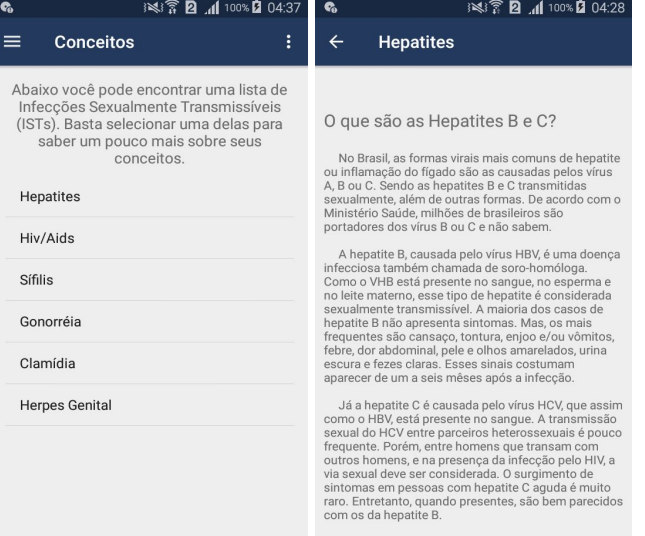

**Figura 7 (esquerda): Tela inicial de conceitos; Figura 8 (direita): Tela com as informações especificadas após seleção**

Analogamente, os segmentos 'Prevenção' e 'Tratamento' funcionam da mesma maneira: uma tela de seleção seguida de uma tela com os dados respectivos à opção selecionada.

A opção 'Agenda' possui as opções de adicionar o registro de uma prática sexual (Figura 9) ou médica (Figura 10), seja esta uma consulta ou um exame.

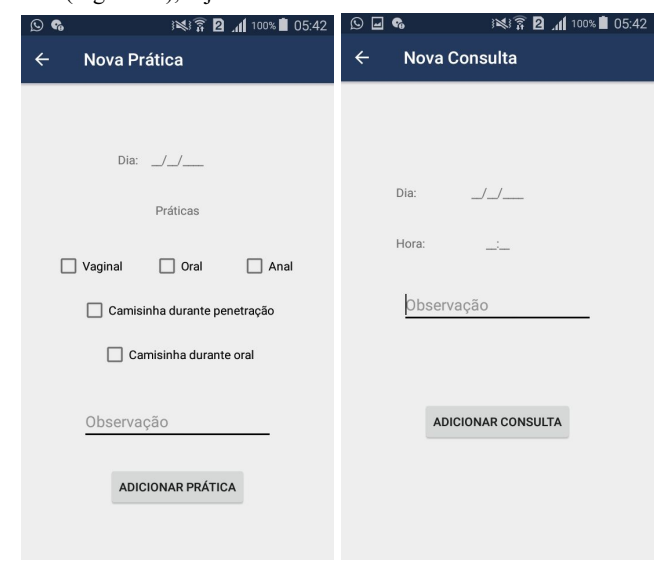

#### **Figura 9 (esquerda): Formulários de uma nova prática sexual; Figura 10 (direita): Formulário de uma nova prática médica**

No formulário de nova prática sexual (Figura 9), o usuário pode inserir informações de data da prática e os tipos de atividades realizadas na mesma. Tais dados servem de parâmetros para que o sistema informe ao usuário quais cuidados e precauções este deve ter, assim como prazos de exames e detecção de ISTs.

E, no caso do formulário de uma nova consulta ou exame (Figura 10), os principais dados são o de data e horário de atendimento. O objetivo é que o usuário possa ter um controle de quando foi sua última consulta/exame e também auxiliá-lo na administração de consultas que ainda venham a acontecer.

Na aba 'Alertas', o processo de inserção e estruturação (Figuras 11 e 12) de um novo alerta é bem semelhante ao de uma consulta/exame. A diferença é, que após ativado (na data e hora especificados), o mesmo é removido do sistema.

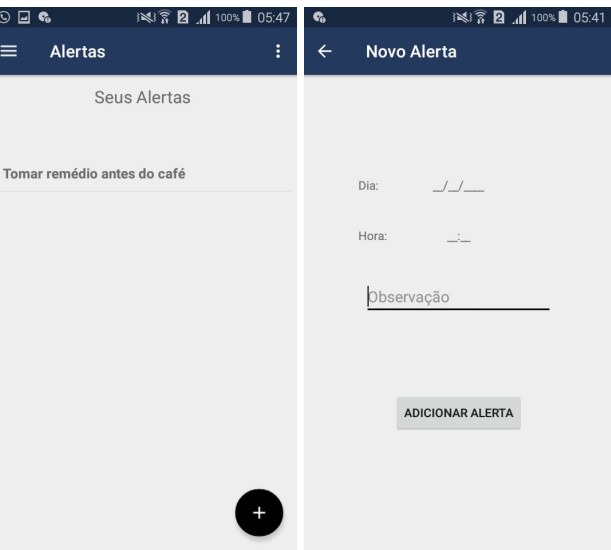

#### **Figura 11 (esquerda): Exibição de alertas definidos pelo usuário; Figura 12 (direita): Formulário de um novo alerta**

No segmento 'Postos de Saúde' o usuário tem acesso a um mapa com os pontos de Unidade Básica de Saúde (UBS) mais próximos marcados no mapa (Figura 13), levando em consideração sua localização atual, caso o mesmo permita a utilização de tal ferramenta de rastreamento. O objetivo é incentivar o usuário a ir até um desses pontos de serviço de saúde pública para atendimento e/ou direcionamentos médicos. Os dados de tais pontos são fornecidos pelo Portal Brasileiro de Dados Abertos [10].

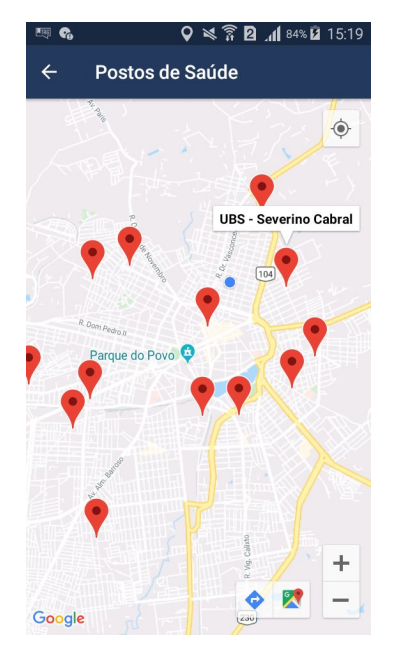

**Figura 13: Mapa de identificação da localização das Unidades Básicas de Saúde**

Na última aba, 'Notícias', o usuário tem acesso a uma gama de notícias da temática de IST apresentadas em forma de uma lista (Figura 14).

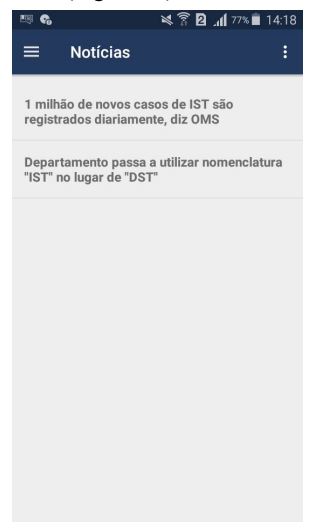

**Figura 14: Lista de notícias**

As notícias são inseridas diretamente no servidor pelo administrador, e disponibilizadas para qualquer usuário com aplicativo nesse segmento. Ao clicar em qualquer uma das notícias, o usuário será questionado como proceder (qual ferramenta do seu dispositivo usar) para abrir o link relacionado à respectiva notícia selecionada.

#### **3.2 Desempenho**

Com exceção do carregamento e manipulação do mapa utilizado para os pontos de unidades básicas de saúde, o tempo de resposta para as operações realizadas na aplicação são bem agradáveis para o usuário.

Um dos motivos para essa eficiência é o fato das operações de persistência serem preferencialmente locais, e então repassadas para o servidor caso necessário (se o usuário fizer login).

Todavia, mesmo quando há atualização de dados no servidor, as mudanças são quase que instantâneas. Tanto é assim, que essa rapidez foi um dos motivos que ensejou a escolha do Realtime Database do Firebase como banco de dados para o projeto .

## **4. EXPERIÊNCIA**

#### **4.1 Desenvolvimento**

A experiência com o desenvolvimento Android utilizando a linguagem Kotlin foi bastante interessante, visto que é mais atual e diferente da linguagem Java. Além de ser desafiador pelo fato de trabalhar com uma nova linguagem de programação, foi uma oportunidade extremamente enriquecedora profissionalmente.

O uso de API da google [11] para a inserção do mapa na aplicação também foi algo diferente e prazeroso de se trabalhar. Apesar de possuir vários critérios e etapas de implementação, mostrou-se como mais um ramo de integração para o desenvolvimento Android não explorado anteriormente pelo aluno.

Um ponto negativo seria a dificuldade de trabalho com a ferramenta Android Studio em momentos específicos: demora no processo de *build* do projeto, assim como alguns erros próprios da ferramenta.

Um outro aspecto do desenvolvimento que demandou tempo e cuidado foi a avaliação de utilidade das funcionalidades. Um aspecto que foi excluído do escopo do projeto foi a questão do monitoramento (através de registros) de índices bioquímicos corporais, como a contagem de células CD4.

A implementação dessa funcionalidade foi desconsiderada após ser constatado, através de pesquisas e diálogos com profissionais de saúde, que tais índices quando não acompanhados de exames específicos que identificam a real causa de suas variações, não são expressivos o bastante para chegar a qualquer conclusão.

#### **4.2 Responsabilidade Social**

A disseminação e o acesso a informações oficiais, seguras e funcionais são aspectos essenciais, ainda que por vezes desprestigiados pelos gestores da área da Saúde Pública. Nesse sentido, e considerando o objetivo de estimular práticas sexuais saudáveis, o acesso à informação é primordial. Para tanto, houve cuidado redobrado na seleção dos dados sobre a temática e na forma de apresentá-los.

É importante deixar claro para o usuário que o *Cuidados Sexuais* é um aplicativo de informação e auxílio para sua vida sexual, promovendo hábitos mais saudáveis. Todavia, para que se obtenha o máximo que a ferramenta pode oferecer, é imprescindível colocar em prática as instruções definidas no mesmo, além de destacar a importância do acompanhamento por um profissional de saúde.

#### **4.3 Trabalhos Futuros**

Algumas opções de trabalhos futuros para tornar a aplicação ainda mais completa seguem listadas abaixo:

- Mais detalhes nos pontos identificados no mapa;
- Expansão do sistema para uma interface para os profissionais de saúde, ligando-os a seus pacientes;
- Implementação da aplicação em um ambiente híbrido, como o Ionic (para expansão para aparelhos iOS, por exemplo);

● Novo design da aplicação, para um maior engajamento dos usuário

### **5. REFERÊNCIAS**

- [1] Boletim Epidemiológico HIV/Aids 2018. Disponível em: http://www.aids.gov.br/pt-br/pub/2018/boletim-epid emiologico-hivaids-2018.
- [2] Boletim Epidemiológico de Sífilis 2018. Disponível em: http://www.aids.gov.br/pt-br/pub/2018/boletim-epid emiologico-de-sifilis-2018.
- [3] PCDT Adultos Protocolo Clínico e Diretrizes Terapêuticas para Manejo da Infecção pelo HIV em Adultos. Disponível em: http://www.aids.gov.br/pt-br/centrais-de-conteudos/ aplicativos.
- [4] PCDT IST Protocolo Clínico e Diretrizes Terapêuticas para a Atenção Integral às Pessoas com Infecções Sexualmente Transmissíveis. Disponível em: http://www.aids.gov.br/pt-br/centrais-de-conteudos/ aplicativos.
- [5] Protocolo Clínico e Diretrizes Terapêuticas para Profilaxia Pré-Exposição (PrEP). Disponível em: http://www.aids.gov.br/pt-br/centrais-de-conteudos/ aplicativos.
- [6] Atividades Android Developers. Disponível em: https://developer.android.com/guide/components/act ivities/?hl=pt-br
- [7] Fragmentos Android Developers. Disponível em:https://developer.android.com/guide/component s/fragments?hl=pt-BR
- [8] Google: If you're building a new Android app, use the Kotlin programming language. Disponível em: https://www.techrepublic.com/article/google-if-your e-building-a-new-android-app-use-the-kotlin-progra mming-language/
- [9] Escolher um banco de dados: Cloud Firestore ou Realtime Database. Disponível em: https://firebase.google.com/docs/database/rtdb-vs-fi restore
- [10] Distribuição Unidades Básicas de Saúde Existentes UBS. Disponível em: http://dados.gov.br/dataset/ubs\_existentes
- [11] Google Maps Platform. Disponível em: https://cloud.google.com/maps-platform/maps/.